# Enj Ver 10.2

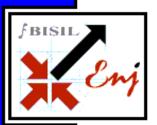

Bala Cynwyd, PA – Closely following V10 release, BISIL released Enj V10.2 in Sep, 2012. This version builds on the previous version and takes it a few steps ahead in terms of functionality.

#### **About Eni**

Enj is a leading Business Process Management (BPM) product from BISIL that enables organizations to automate and manage business processes.

BISIL's Enj is a comprehensive Enterprise Business Process Management Platform that enables organizations to attain a higher level of agility and efficiency by helping automate processes as well as providing a system to govern and monitor the efficiency of the processes employed. Enj incorporates a full business process life cycle connecting "people with people", "systems with people" and "systems with systems". It combines capabilities of Work Flow, Transaction Management, and Document Management in one system that is browser-based, user friendly, scalable, and has a service oriented architecture (SOA).

#### **Contact Details**

Savita Pathak <u>spathak@bisil.com</u>
Bala Pointe Office Center
111, Presidential Boulevard, Suite 246
Bala Cynwyd, PA 19004

### **Portal Module**

- A user has access to multiple portals by the virtue of multiple roles. Enj now provides an ability to show/hide portal icons i.e. Enj, logout, portal buttons. By hiding these buttons an administrator can exercise tighter control on what an end-user can have access to. For instance, even is a user has access to multiple portals because of the roles, Administrator can restrict his access to a single portal.
- A new checkbox for auto length adjustment for widgets has been provided. With this option checked, a widget will automatically expand to cover all content without the need for a vertical scroll bar.
- In 10.2 UI for editing widget settings has been redesigned. New layout shows all widget options neatly in a modal popup dialog box making it easy to manipulate widget settings.
- The deployment of the portal was one area which was strongly felt after the V10 release. In 10.2 the entire portal can be downloaded along with all its tables and zipped into an XML file. It can be seamlessly uploaded at another instance and users start seeing the uploaded portals. This makes it easy to configure the portals at configuration instance and deploy them at production instance.
- When a portal is designed and saved, its link is displayed to the user. This feature helps in referring the portal link in another portal to facilitate collaboration.

## **Reports Module**

- When server is operating on a user request i.e. sort/filter/submit, 'Your request is being processes' icon comes up. This provides feedback to the user that his request is being processed.
- Tighter integration has been implemented between designer and runtime. Configuration options such as group reports, tree reports are now supported in new runtime.
- Labels in report body and header section are now supported. This eliminates the need to rename the field names to more meaningful names for display. Now the labels can be added which will be visible in the report.
- In report design time you can add default sort order which will be implemented at report runtime. Each field needs to be applied this sort feature to execute at run-time. Besides the default sort user also has a choice of selecting another sort field at run-time.
- Import report feature in report definition has been implemented. This feature is used to transfer a report from one instance to another. Process versioning feature was already available in earlier Enj versions.

Some of the features in report module were available in earlier Enj version. Now they have been made available through Enj Portal module which really is the main distinguishing point in Enj V10.